## **Filtereinstellungen beim ersten Smartphone – So schützen Sie ihr Kind Anhang: Tipps für die Einstellungen bei TikTok, Instagram, Facebook und Snapchat**

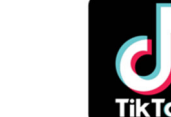

**TikTok** 

TikTok ist eine App, mit der selbstgedrehte (Tanz-) Videos mit aktuellen Musiktiteln hinterlegt werden. Grundsätzlich sind TikTok-Videos für jeden sichtbar, der die App installiert hat. Das Video kann heruntergeladen, geteilt und auch kommentiert werden. Stellen Sie die Veröffentlichung unbedingt auf *privat*, damit nur der von Ihnen legitimierte Personenkreis – Freunde oder Verwandte – diese Möglichkeiten haben.

Gehen Sie dazu auf das Profil – Icon und wählen die drei Punkte aus. Über den Eintrag *Datenschutz*  gelangen Sie zu den Privateinstellungen. Aktivieren Sie den Schiebregler.

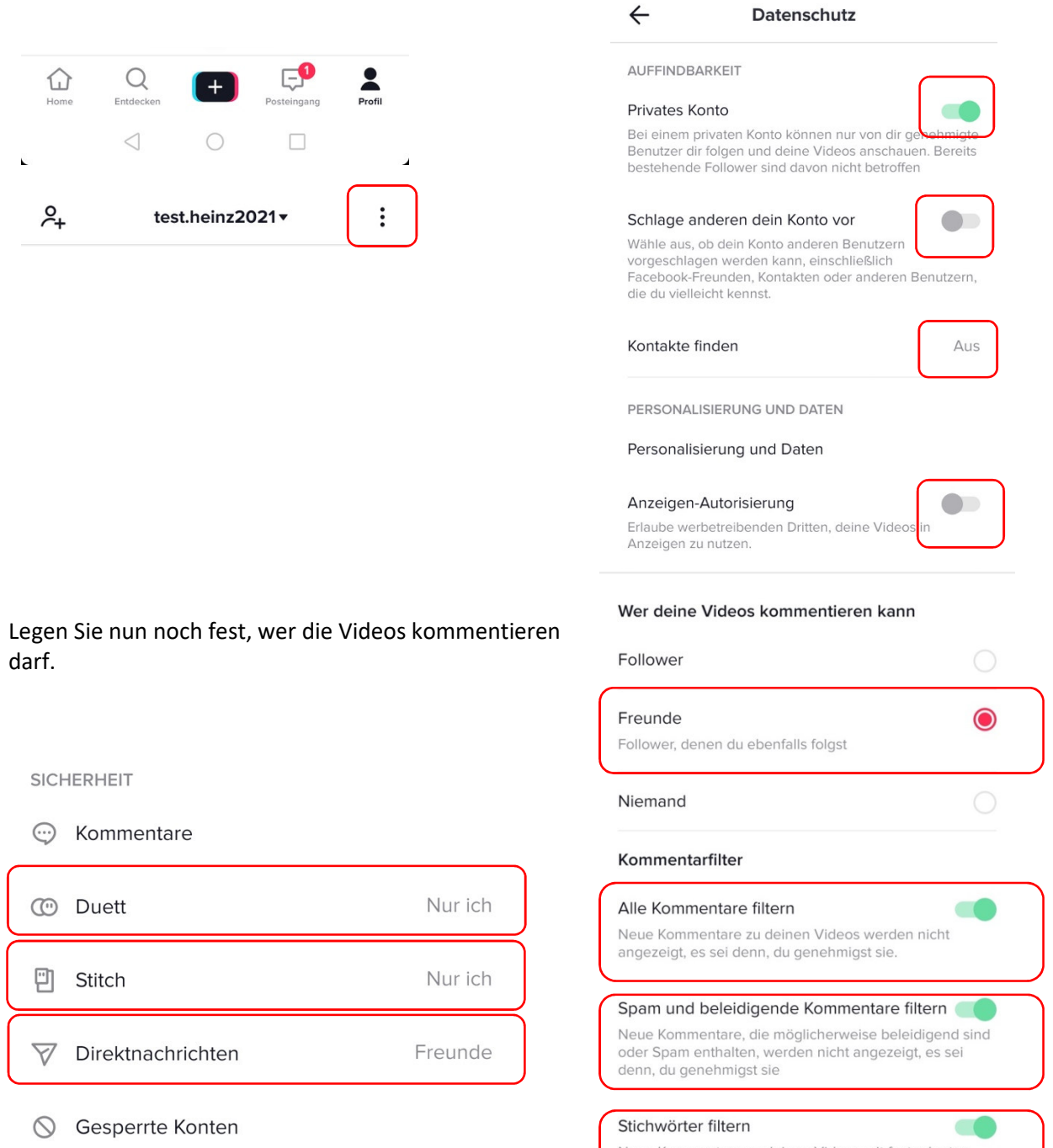

Neue Kommentare zu deinen Videos mit festgelegten Stichwörtern werden nicht angezeigt, es sei denn, du genehmigst sie

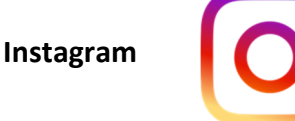

Instagram ist für viele Nutzer ein ständiger Alltagsbegleiter und wird wie ein Fototagebuch genutzt. Was auf Instagram veröffentlicht wird, ist für jedermann sichtbar, sofern die Standardeinstellungen nicht verändert werden. Auch hier lassen sich im Profil Privateinstellungen vornehmen. Dazu geht man auf das Sandwichsymbol  $\equiv$  und dann auf **Einstellungen**. Aktivieren Sie in der **Privatsphäreneinstellung** das *private Konto*.

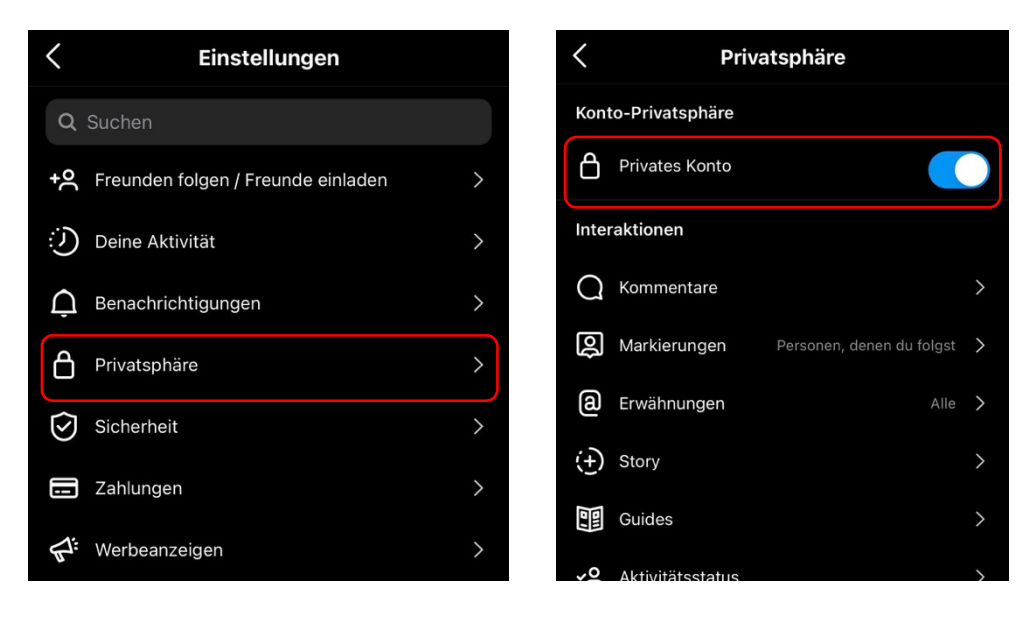

Damit können nur noch berechtigte Personen die Instagram-Story und Fotos einsehen. Gerade der Umgang mit **Kommentaren** ist in sozialen Netzwerken oftmals problematisch. Daher macht es Sinn, diesen Bereich zu reglementieren.

Sie können entweder Personen von Kommentaren ausschließen, beleidigende Kommentare herausfiltern oder einen benutzerdefinierten Filter anlegen. Dieser durchforstet die Kommentare nach von Ihnen festgelegten Begriffen und sortiert entsprechend aus.

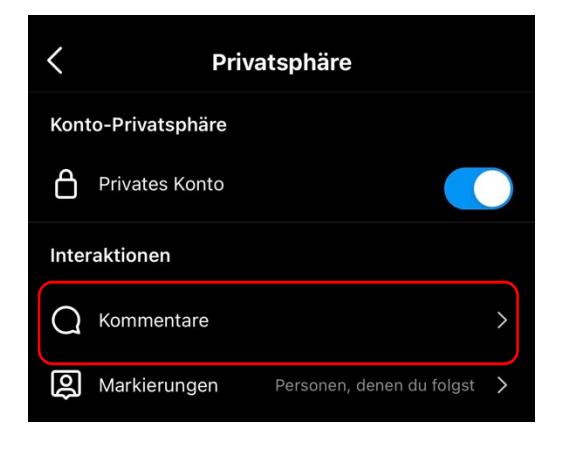

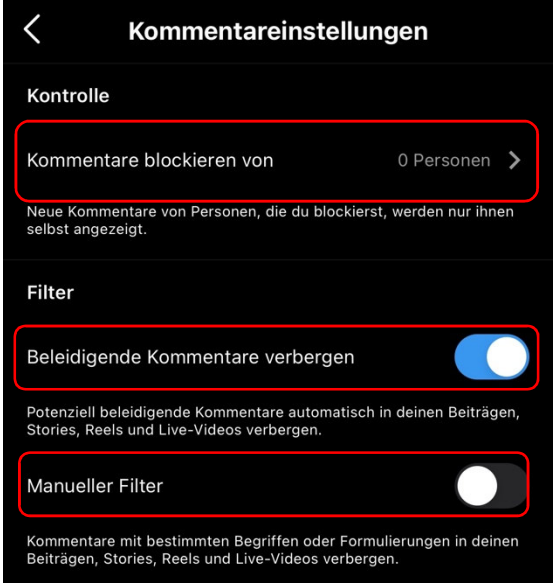

## **Facebook**

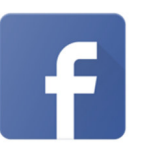

Facebook verliert allmählich bei Jugendlichen an Bedeutung. Trotzdem spielt die App noch eine gewisse Rolle. Sie möchten den Personenkreis einschränken, der die Beiträge Ihres Kindes lesen und kommentieren kann? Bevor ein Post abgeschickt wird, sollte trotzdem darauf geachtet werden, dass im Vorschaufenster tatsächlich Freunde stehen und nicht die Weltkugel angezeigt wird. Dann wäre der Post nämlich öffentlich zu sehen. Facebook bietet eine schöne Übersicht zu Privacy-Einstellungen.

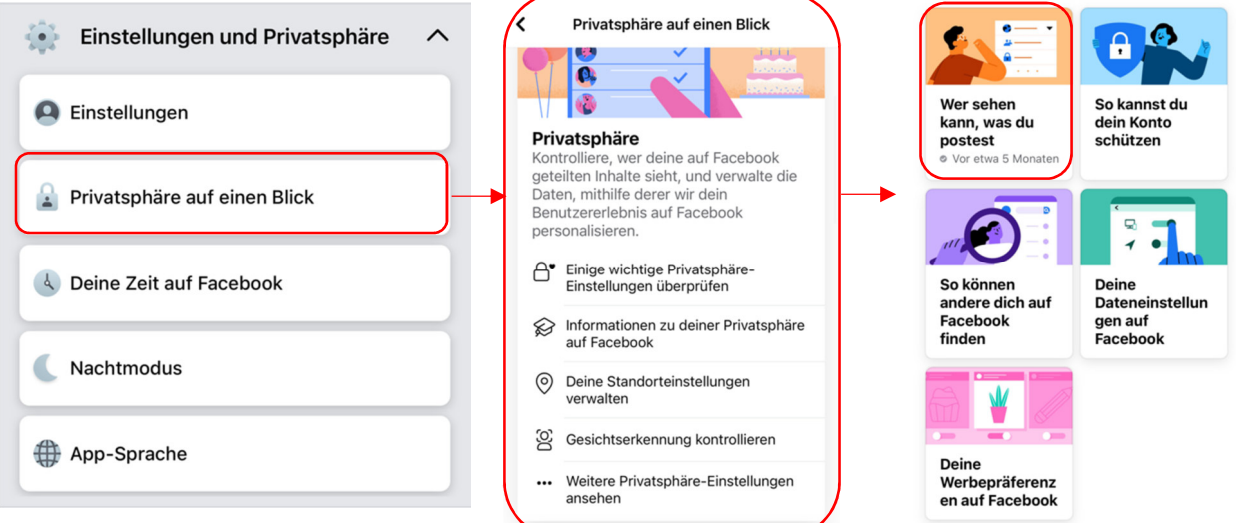

Weitere Einstellung legen fest,

was von der Person generell preisgegeben werden soll. Hier empfehle ich, nur sehr sparsam persönliche Informationen öffentlich zu machen. Es macht durchaus aus Sinn, nicht den Klarnamen zu verwenden, sondern mit einem "Nickname" im Netz unterwegs zu sein.

## **Stories**

Lege fest, wer deine Stories sehen kann. Stories sind auf Facebook und im Messenger 24 Stunden lang sichtbar.

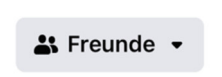

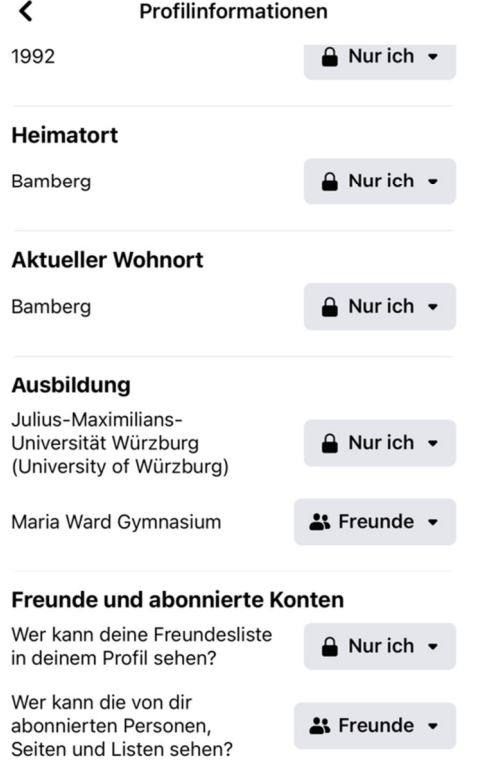

## **Snapchat**

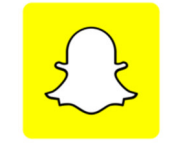

Die Snapchat – App dient Momentaufnahmen – das leckere Essen, eine relaxte Pose auf dem Sofa, dazu noch ein lustiger Filter. Die Fotos bleiben nur für einen flüchtigen Augenblick erhalten und verschwinden dann wieder.

Obwohl die Fotos nur kurz zu sehen sind, sollten die Einstellungen angepasst werden.

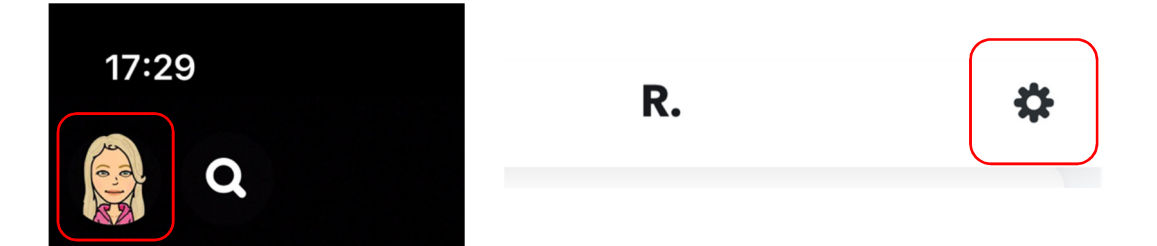

Gehen Sie auf das Profilbild und anschließend auf Einstellungen (Zahnradsymbol). Stellen Sie die Einstellung so ein, dass möglichst wenige Daten an andere Personen verschickt werden. Begrenzen Sie den Zugriff so, dass maximal die eigenen Freunde zu den berechtigten Personen zählen.

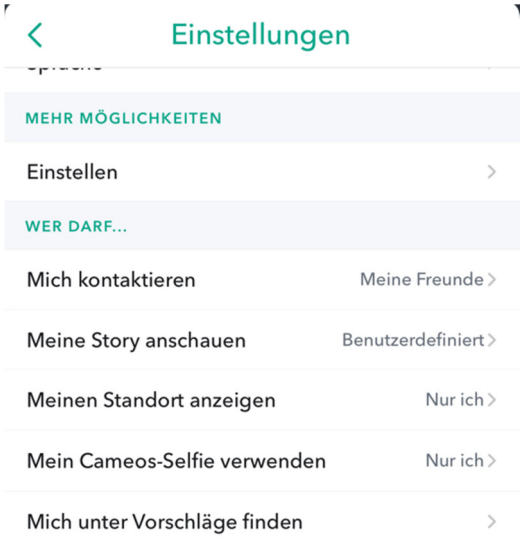